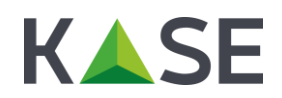

# $FAO$

## по использованию ЭЦП для систем "IS2IN" и "eTransfer.kz"

## **1. Установка сертификата ЭЦП**

#### **1. Как установить/активировать ЭЦП?**

Для того чтобы установить/активировать ЭЦП необходимо прочитать руководство по использованию программного продукта "KASE криптосервер". В случае возникновения конкретных вопросов пусть звонят.

### **2. Куда сохранить сертификат ЭЦП?**

Особого значения где на компьютере будет храниться сертификат ЭЦП нет, можно сохранить в любое место. Важно сохранить сертификат именно на локальном компьютере, а не в сети (из сети работать не будет).

#### **3. Как проверить правильно ли загрузился ключ в Тумар?**

Для того чтобы проверить корректность загрузки ключа в "Тумар" необходимо выполнить следующее:

- Запустить"Тумар"(Пуск-Программы-Gammatech-TumarCSP-Tumar конфигуратор);
- В окне "Тумара" в верхней таблице (она называется список ключевых профайлов) выбрать нужный профайл, через нажатие по нему левой кнопки мыши. В случае если все нормально, то в нижней таблице (она называется список ключей) должна появится строчка синем цветом (это и есть ключ) см. рис. 1. Если строчки синим цветом нет, тогда см. пункт 4.

| Список ключевых профайлов: [19] |                     |                      |                            |                               |                                 |  | Настройки<br>Справка           |              |                     | О программе |               |
|---------------------------------|---------------------|----------------------|----------------------------|-------------------------------|---------------------------------|--|--------------------------------|--------------|---------------------|-------------|---------------|
| Имя профайла                    | Тип                 |                      | Устройство хранения        | Параметр устройства хранения  |                                 |  | Имя контейнера                 |              | Пароль              |             | Алгори ^      |
| ۳<br>Aladdin BCC                | Tumar               |                      | Aladdin Token & BCC        |                               | Aladdin Token IC 0              |  | javatoken                      |              | $\checkmark$<br>Yes |             | EC 256        |
| Aladdin BCCMGR                  | Tumar               |                      | Aladdin Token & BCC        | Aladdin Token JC 0            |                                 |  | javatoken                      | v            | Yes                 | EC 256      |               |
| Bank pozitive Year              | Tumar               |                      | Файловая система           |                               | C:\Users\Roman\Desktop\Банк Поз |  | Bank_pozitive_Year             | ✓            | Yes                 | EC 256      |               |
| ElFSystem                       | Tumar               |                      | Файловая система           |                               |                                 |  | user                           |              | No.                 | EC 256      |               |
| EFSystemMGR                     | Tumar               |                      | Файловая система           |                               |                                 |  | manager                        |              | <b>No</b>           | EC 256      |               |
| So GOST 14Days                  | PKCS#12             |                      | Файловая система           |                               | С: Офицерский ключ 2014         |  | GOST 14Days                    | ✓            | Yes                 | EC 256      |               |
| ٣<br><b>JaCarta</b>             | Tumar               |                      | DigiFlow LLP, & Alad       |                               | ARDS JaCarta 0                  |  | jacarta                        |              | No.                 | EC 256      |               |
| JavaToken                       | Tumar               |                      | DigiFlow LLP, & Alad       | ARDS JaCarta 0                |                                 |  | javatoken                      | $\checkmark$ | Yes                 | EC 256      |               |
| JavaTokenMGR                    | Tumar               |                      | DigiFlow LLP, & Alad       |                               | Aladdin Token JC 0              |  | javatoken                      |              | No.                 | EC 256      |               |
| <b>EXKSIS2IN Year</b>           | Tumar               | Файловая система     |                            |                               | C:\Users\Roman\Desktop\KKS\KKS  |  | <b>KKSIS2IN Year</b>           | ✓            | Yes                 | EC 256      |               |
| Kase Capian Year                | Tumar               | Файловая система     |                            | C:\Common Documents\ЭЦП\Серты |                                 |  | Kase Capian Year               | ✓            | Yes                 | EC 256      |               |
| a,<br>KazToken                  | Tumar               | DigiFlow LLP, & Alad |                            | DigiFlow LLP, KAZTOKEN 1      |                                 |  | kaztoken                       |              | No                  | EC 256      |               |
| KazTokenMGR                     | Tumar               |                      | DigiFlow LLP. & Alad       |                               | DigiFlow LLP, KAZTOKEN 0        |  | kaztoken                       |              | No:                 | EC 256      |               |
| Sa OficerGost2014               | PKCS#12             |                      | Файловая система           |                               | С: \ключи\30.07.2014\Офинерский |  | OficerGost2014                 | $\checkmark$ | Yes                 | FC 256.     |               |
|                                 |                     |                      |                            |                               |                                 |  |                                |              |                     |             | $\rightarrow$ |
| Список ключей: найдено 1        |                     |                      |                            |                               |                                 |  |                                |              |                     |             |               |
| Тип данных                      | Дата создания       |                      | Статус ключа               |                               | Серийный номер                  |  | Алгоритм                       |              |                     |             | Эксп.         |
| <b>ВШИ КЛЮЧ И СЕРТИФИ</b>       | 2015.03.26 04:26:04 |                      | <b>√ Осталось дней: 59</b> |                               | ce 21 38 93 26                  |  | EC 256/512 (GOST 34.310-2004 A |              |                     |             | Yes           |
|                                 |                     |                      |                            |                               |                                 |  |                                |              |                     |             |               |
| $\leq$                          |                     |                      |                            |                               |                                 |  |                                |              |                     |             |               |

Рис. 1. Правильно загруженный ключ в программу "Tumar CSP"

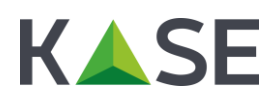

**4. При импорте ЭЦП в "Тумаре" создался профайл, но сам ключ не загрузился, в чем может быть проблема (см. рис. 2)**

| Список ключевых профайлов: (19)       |                               |                  |                      |                                      |                                   |                      | Настройки<br>Справка |       |        | О программе |
|---------------------------------------|-------------------------------|------------------|----------------------|--------------------------------------|-----------------------------------|----------------------|----------------------|-------|--------|-------------|
| Имя профайла                          | Тип                           |                  | Устройство хранения  |                                      | Параметр устройства хранения      |                      | Имя контейнера       |       | Пароль | Алгори ^    |
| JaCarta                               | Tumar                         |                  | DigiFlow LLP, & Alad | ARDS JaCarta 0                       |                                   |                      | jacarta              |       | No:    | EC $256$    |
| JavaToken                             | Tumar                         |                  | DigiFlow LLP. & Alad | ARDS JaCarta 0                       |                                   |                      | javatoken            | v     | Yes    | EC 256)     |
| JavaTokenMGR                          | Tumar                         |                  | DigiFlow LLP, & Alad | Aladdin Token JC 0                   |                                   |                      | iavatoken            |       | No     | EC 256      |
| <b>EXSIS2IN Year</b>                  | Tumar                         |                  | Файловая система     |                                      | C:\Users\Roman\Desktop\KKS\KKS    |                      | KKSIS2IN_Year        | ✓     | Yes    | EC 256      |
| Kase Capian Year                      | Tumar                         |                  | Файловая система     |                                      | C:\Common Documents\ЭЦП\Серты     |                      | Kase_Capian_Year     | ✓     | Yes    | EC 256      |
| KazToken                              | Tumar                         |                  | DigiFlow LLP, & Alad |                                      | DigiFlow LLP, KAZTOKEN 1          |                      | kaztoken             |       | No.    | EC 256      |
| <b>KazTokenMGR</b>                    | Tumar                         |                  | DigiFlow LLP. & Alad |                                      | DigiFlow LLP, KAZTOKEN 0          |                      | kaztoken             |       | No.    | EC 256      |
| So OficerGost2014                     | PKCS#12                       |                  | Файловая система     |                                      | С: услючи \30.07.2014 \Офицерский | OficerGost2014       | ✓                    | Yes   | EC 256 |             |
| Sa OficerGost2015                     | PKCS#12                       |                  | Файловая система     |                                      | С: Офицерские ключи 2015 ГОСТ     | OficerGost2015       | v                    | Yes   | EC 256 |             |
| Qazaq bank2015 Year                   | Tumar                         | Файловая система |                      |                                      | C:\Users\Roman\Downloads\Qazaq    |                      | Qazaq bank2015       | ✓     | Yes    | EC 256      |
| USER 102b14                           | Tumar                         | Файловая система |                      | C:\Strade 1.08.07\Strade 1.08.09\key |                                   |                      | USER 102b14          | ✓     | Yes    | EC 256      |
| $\equiv$ USER CE168(1)                | <b>Tumar</b>                  | Файловая система |                      | C:\Strade 1.08.07\key                |                                   | <b>USER CE168(1)</b> |                      | Yes   | EC 256 |             |
| USER EtransAdmin                      | Tumar                         |                  | Файловая система     | С: ключи 2014                        |                                   |                      | USER EtransAdmin     | ✓     | Yes    | EC 256      |
| $\overline{\phantom{a}}$              |                               |                  |                      |                                      |                                   |                      |                      |       |        | ⋗           |
| Список ключей: ошибка загрузки ключей |                               |                  |                      |                                      |                                   |                      |                      |       |        |             |
| Тип данных                            | Статус ключа<br>Дата создания |                  |                      | Серийный номер                       |                                   |                      | Алгоритм             | Эксп. |        |             |
|                                       |                               |                  |                      |                                      |                                   |                      |                      |       |        |             |
|                                       |                               |                  |                      |                                      |                                   |                      |                      |       |        |             |
| $\overline{\phantom{a}}$              |                               |                  |                      |                                      |                                   |                      |                      |       |        | Y.          |

Рис. 2. Отсутствие ключа в программе "Tumar CSP"

В независимости от того для какой системы происходит импорт ключа (для "IS2IN" или для "eTransfer.kz") должен создаться профайл в котором будет находится ключ (см. рис. 1), если его нет, то причины следующее:

- **Нет админских прав.** Очень важно, чтобы импорте сертификатов использовалась бы учетная запись локального системного администратора (именно локального, а не доменного). Если ее нет, то тогда необходимо выйти из текущей учетной записи и зайти под админом. Просто запуск "Тумара" от имени администратора не поможет.
- **Не правильно вводят пароль.** Данная ситуация встречается крайне редко, но все же, если пользователь уверяет, что у него есть права локального системного администратора, но при этом в профайле ключа нет (см. рис. 2), значит, он указывает не верный пароль.

После выполнения последних двух пунктов процедуру импорта необходимо повторить.

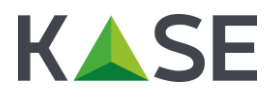

## **2. Использование ЭЦП**

### **1. При отправке документов в системе "IS2IN" выдается сообщение о неверном пароле**

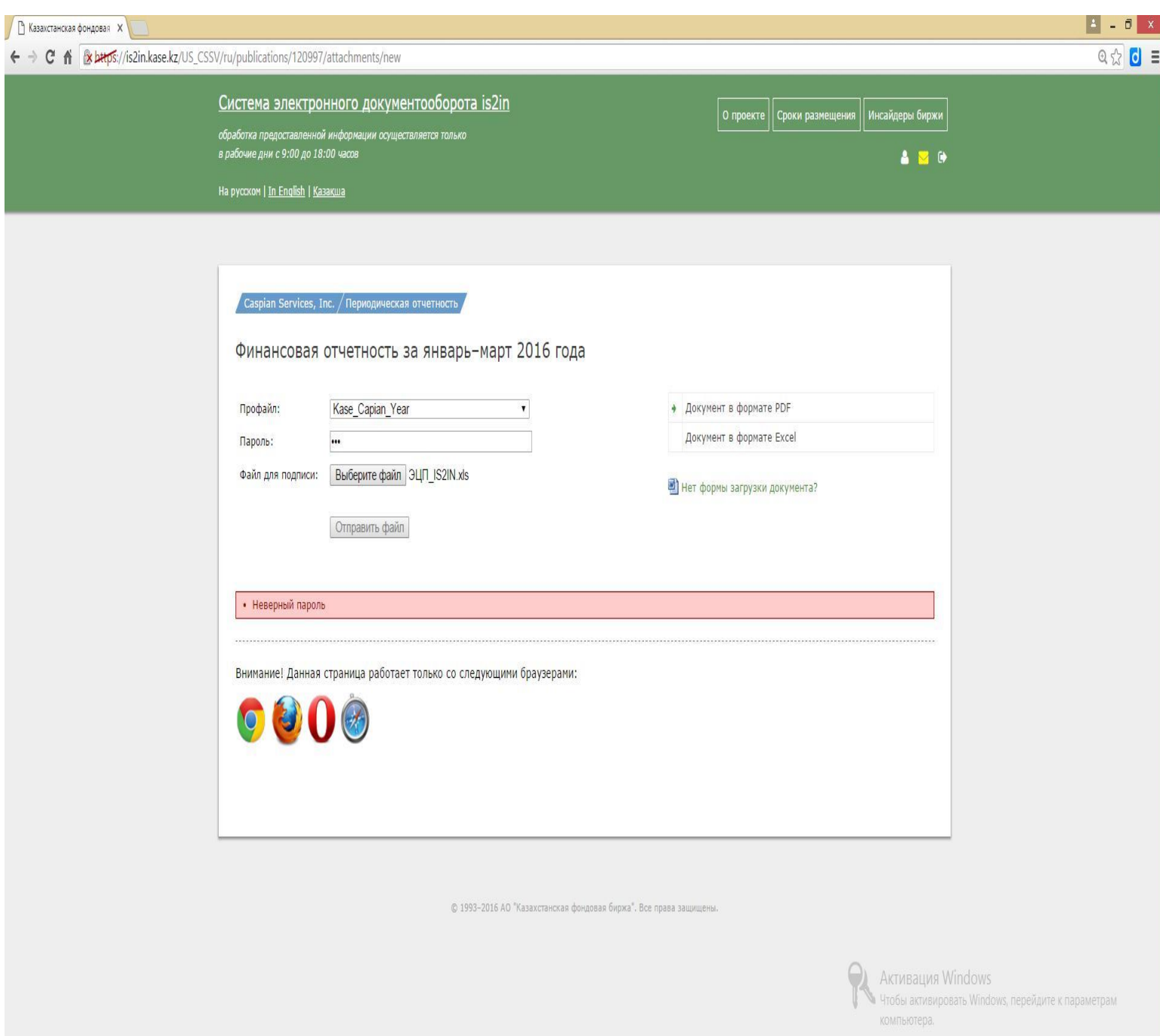

Рис. 3. Ошибка не верный пароль при загрузке документов через систему "IS2IN"

Сообщение о неверном пароле может появляться в различных случаях. Ниже будут рассмотрены три наиболее часто встречающихся случая:

- **Закончилась действующая лицензия на программу "Тумар CSP".** Для того чтобы проверить действие лицензии на программу "Тумар CSP" необходимо ее запустить (Пуск-Программы-Gammatech-Tumar CSP-Tumar конфигуратор). Далее в заголовке окна проверить до какой даты действует текущая лицензия (см. рис. 4). В случае если лицензия на программу "Тумар CSP" действительно закончилась необходимо удалить текущую

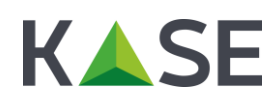

версию "Тумара" и установить новую. При этом все ключи из старой версии "Тумара" загрузятся в новую автоматически.

| Список ключевых профайлов: (25) |                     |              |                      |                              |                                  |               | Настройки                      | Справка      |              |        | О программе  |  |
|---------------------------------|---------------------|--------------|----------------------|------------------------------|----------------------------------|---------------|--------------------------------|--------------|--------------|--------|--------------|--|
| Имя профайла                    | Тип                 |              | Устройство хранения  | Параметр устройства хранения |                                  |               | Имя контейнера                 |              |              | Пароль | Алгори ^     |  |
| Aladdin BCC                     | Tumar               |              | Aladdin Token & BCC  | Aladdin Token JC 0           |                                  |               | javatoken                      |              | $\checkmark$ | Yes    | EC 256       |  |
| Aladdin BCCMGR                  | Tumar               |              | Aladdin Token & BCC  | Aladdin Token JC 0           |                                  |               | javatoken                      |              | v            | Yes    | EC 256)      |  |
| <b>Bank</b> pozitive Year       | Tumar               |              | Файловая система     |                              | C:\Users\Roman\Desktop\Банк Поз  |               | Bank_pozitive_Year             |              | ✓            | Yes    | EC 256       |  |
| EFSystem                        | Tumar               |              | Файловая система     |                              |                                  |               | user                           |              |              | No     | EC 256       |  |
| EFSystemMGR                     | Tumar               |              | Файловая система     |                              |                                  |               | manager                        |              |              | No     | EC 256       |  |
| Sa GOST_14Days                  | PKCS#12             |              | Файловая система     |                              | С: Офицерский ключ 2014          |               | GOST 14Days                    |              | ✓            | Yes    | EC 256       |  |
| <b>JaCarta</b>                  | Tumar               |              | DigiFlow LLP, & Alad |                              | ARDS JaCarta 0                   |               | jacarta                        |              |              | No.    | EC 256)      |  |
| JavaToken                       | Tumar               |              | DigiFlow LLP, & Alad |                              | ARDS JaCarta 0                   | javatoken     |                                | $\checkmark$ | Yes          | EC 256 |              |  |
| <b>JavaTokenMGR</b>             | Tumar               |              | DigiFlow LLP, & Alad |                              | Aladdin Token JC 0               | javatoken     |                                |              | No.          | EC 256 |              |  |
| <b>EXKSIS2IN Year</b>           | Tumar               |              | Файловая система     |                              | C:\Users\Roman\Desktop\KKS\KKS   | KKSIS2IN Year |                                | v.           | Yes          | EC 256 |              |  |
| Kase Capian Year                | Tumar               |              | Файловая система     |                              | C:\Common Documents\ЭЦП\Серты    |               | Kase_Capian_Year               |              | ✓            | Yes.   | EC 256       |  |
| KazToken                        | Tumar               |              | DigiFlow LLP, & Alad | DigiFlow LLP, KAZTOKEN 1     |                                  |               | kaztoken                       |              |              | No     | EC 256)      |  |
| KazTokenMGR                     | Tumar               |              | DigiFlow LLP. & Alad |                              | DigiFlow LLP, KAZTOKEN 0         |               | kaztoken                       |              |              | No     | EC 256       |  |
| Sa OficerGost 2014<br>∢         | PKCS#12             |              | Файловая система     |                              | С: \ключи \30.07.2014\Офицерский |               | OficerGost2014                 |              | v            | Yes    | FC 256.<br>ъ |  |
| Список ключей: найдено 1        |                     |              |                      |                              |                                  |               |                                |              |              |        |              |  |
| Тип данных                      | Дата создания       | Статус ключа |                      | Серийный номер<br>Алгоритм   |                                  |               |                                |              |              |        | Эксп         |  |
| <b>Ключ и сертифи</b>           | 2016.01.25 05:06:10 | √ Осталось д |                      |                              | 42 b8 15 d4 ad                   |               | EC 256/512 (GOST 34.310-2004 A |              |              |        | Yes          |  |
|                                 |                     |              |                      |                              |                                  |               |                                |              |              |        |              |  |
|                                 |                     |              |                      |                              |                                  |               |                                |              |              |        |              |  |

Рис. 4. Лицензия на программу "Tumar CSP"

- **В профайле отсутствует сам ключ.** Как правило, причин по которым в профайле отсутствует сам ключ может быть всего две – либо изначально ключ был не корректно загружен в программу "Тумар CSP", либо ключ был удален с машины пользователя. Для того чтобы проверить наличие ключа в профайле необходимо запустить программу "Тумар" CSP (Пуск-Программы-Gammatech-Tumar CSP-Tumar конфигуратор). В окне "Тумара" в верхней таблице (она называется список ключевых профайлов) выбрать нужный профайл, через нажатие по нему левой кнопки мыши. В нижней таблице (она называется список ключей) не должна появится строчка синим цветом (см. рис. 5). Для решения данной проблемы необходимо произвести импорт ключа в программу "Тумар" CSP повторно.
- **Указывается неправильно пароль<sup>1</sup> .** Данный случай встречается крайне редко, но все же бывает. Если вы уверены, что лицензия на программу "Тумар CSP" не закончилась и в нужном вам профайле находится ключ, тогда есть реальная вероятность того, что пользователь при отправке документов указывает не верный пароль. Для того чтобы это проверить необходимо запросить пароль на сертификат ЭЦП у пользователя и сверить его с тем паролем, который ему высылался вместе с ключом. Дубликаты всех паролей и

 $^{\rm 1}$  Данный случай есть смысл рассматривать только тогда, когда вы проверили предыдущие два варианта.

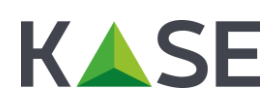

ключей хранятся на ящике [ecp@etrade.kz.](mailto:ecp@etrade.kz) В случае если обнаруживается, что пользователь действительно указывает не тот пароль при отправке документов в системе "IS2IN", тогда целесообразно пользоваться инструкциями, приведенными в разделе "Восстановление ЭЦП (или пароля)".

| Список ключевых профайлов: [19]       |               |                  |                      |                       |                                      |  | Настройки               | Справка        |     |            | О программе   |
|---------------------------------------|---------------|------------------|----------------------|-----------------------|--------------------------------------|--|-------------------------|----------------|-----|------------|---------------|
| Имя профайла                          | Тип           |                  | Устройство хранения  |                       | Параметр устройства хранения         |  | Имя контейнера          |                |     | Пароль     | Алгори ^      |
| <b>JaCarta</b>                        | Tumar         |                  | DigiFlow LLP. & Alad |                       | ARDS JaCarta 0                       |  |                         |                | No. |            | EC 256        |
| JavaToken                             | Tumar         |                  | DigiFlow LLP, & Alad | ARDS JaCarta 0        |                                      |  | javatoken               |                |     | $V$ Yes    | EC $256$      |
| JavaTokenMGR                          | Tumar         |                  | DigiFlow LLP, & Alad | Aladdin Token 3C 0    |                                      |  | jävatoken               |                |     | No.        | EC 256        |
| <b>KKSIS2IN Year</b>                  | Tumar         |                  | Файловая система     |                       | C:\Users\Roman\Desktop\KKS\KKS       |  | KKSIS2IN Year           |                | ✓   | Yes        | EC 256        |
| Kase Capian Year                      | Tumar         |                  | Файловая система     |                       | C:\Common Documents\ЭЦП\Серты        |  | Kase_Capian_Year        |                | v   | Yes        | EC 256        |
| KazToken                              | Tumar         |                  | DigiFlow LLP. & Alad |                       | DigiFlow LLP, KAZTOKEN 1             |  | kaztoken                |                |     | No.        | EC 256        |
| KazTokenMGR                           | Tumar         |                  | DigiFlow LLP, & Alad |                       | DigiFlow LLP, KAZTOKEN 0             |  | kaztoken                |                |     | No.        | EC 256)       |
| So OficerGost2014                     | PKCS#12       |                  | Файловая система     |                       | С: услючи \30.07.2014\Офицерский     |  |                         | OficerGost2014 | ✓   | Yes        | EC 256        |
| OficerGost2015                        | PKCS#12       |                  | Файловая система     |                       | С: Офицерские ключи 2015 ГОСТ        |  |                         | OficerGost2015 | ✓   | Yes        | EC 256        |
| Qazaq_bank2015_Year                   | Tumar         |                  | Файловая система     |                       | C:\Users\Roman\Downloads\Qazaq       |  | Qazaq bank2015          |                | ✓   | <b>Yes</b> | EC 256        |
| USER 102b14                           | Tumar         |                  | Файловая система     |                       | C:\Strade 1.08.07\Strade 1.08.09\key |  | USER 102b14             |                | ✓   | Yes        | EC 256        |
| $\equiv$ USER CE168(1)                | Tumar         | Файловая система |                      | C:\Strade 1.08.07\key |                                      |  | <b>USER CE168(1)</b>    |                |     | Yes        | EC 256        |
| USER EtransAdmin                      | Tumar         |                  | Файловая система     | С: уключи 2014        |                                      |  | <b>USER EtransAdmin</b> |                | ✓   | Yes        | EC $256$      |
| $\prec$                               |               |                  |                      |                       |                                      |  |                         |                |     |            | ⋗             |
| Список ключей: ошибка загрузки ключей |               |                  |                      |                       |                                      |  |                         |                |     |            |               |
| Тип данных                            | Дата создания |                  | Статус ключа         |                       | Серийный номер                       |  | Алгоритм                |                |     |            | Эксп.         |
|                                       |               |                  |                      |                       |                                      |  |                         |                |     |            |               |
|                                       |               |                  |                      |                       |                                      |  |                         |                |     |            |               |
|                                       |               |                  |                      |                       |                                      |  |                         |                |     |            |               |
|                                       |               |                  |                      |                       |                                      |  |                         |                |     |            |               |
| $\overline{\left($                    |               |                  |                      |                       |                                      |  |                         |                |     |            | $\rightarrow$ |

Рис. 5

**2. При отправке документов в системе IS2IN выдается сообщение** "**Сертификат просрочен**" Данный случай возникает в двух случаях – сертификат действительно просрочен или же используется не тот сертификат. Для того, чтобы проверить срок действие и валидность (соответствие того, что сертификат действительно нужный) сертификата необходимо выполнить

следующее:

- Запустить программу "Тумар CSP" (Пуск-Программы-Gammatech-Tumar CSP-Tumar конфигуратор);
- В окне "Тумара" в верхней таблице (она называется список ключевых профайлов) выбрать нужный профайл, через нажатие по нему левой кнопки мыши. В нижней таблице (она называется список ключей) должна появится строчка синим цветом (см. рис. 6).

Для того чтобы понять до какой даты действует сертификат необходимо в таблице список ключей (нижняя таблица) посмотреть на третье слева поле под названием "Статус ключа". В поле "статус ключа" будет отображаться количество дней в течение которого он будет работать.

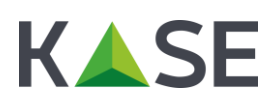

Для того чтобы понять использует ли пользователь нужный сертификат или нет, необходимо сверить серийный номер сертификата пользователя с серийным номером дубликата сертификата, который хранится на ящике [ecp@etrade.kz.](mailto:ecp@etrade.kz) Оба серийных номера должны полностью совпадать, в случае если этого не происходит необходимо уведомить пользователя о том, что он использует не валидный сертификат (не свой сертификат) и сообщить ему чтобы он использовал тот сертификат, который нужен. Если пользователь будет утверждать, что у него нет нужного сертификата, тогда необходимо действовать согласно инструкциям, проведенным в главе "Восстановление ЭЦП (или пароля)"

| Список ключевых профайлов: [23] |               |                                          |                          |                                     | Настройки            | Справка          |                 | О программе              |
|---------------------------------|---------------|------------------------------------------|--------------------------|-------------------------------------|----------------------|------------------|-----------------|--------------------------|
| Имя профайла                    | Тип           | Устройство хранения                      |                          | Параметр устройства хранения        | Имя контейнера       |                  | Пароль          | Алгори ^                 |
| Aladdin BCC                     | Tumar         | Aladdin Token & BCC                      | Aladdin Token JC 0       |                                     | javatoken            |                  | ✓<br>Yes        | EC 256                   |
| Aladdin BCCMGR                  | Tumar         | Aladdin Token & BCC                      | Aladdin Token IC 0       |                                     | iavatoken            |                  | v<br>Yes        | EC 256)                  |
| Bank pozitive Year              | Tumar         | Файловая система                         |                          | C:\Users\Roman\Desktop\Банк Поз     | Bank pozitive Year   |                  | ✓<br>Yes        | EC 256                   |
| ElFSystem                       | Tumar         | Файловая система                         |                          |                                     | user                 |                  | No              | EC 256                   |
| EFSystemMGR                     | Tumar         | Файловая система                         |                          |                                     | manager              |                  | <b>No</b>       | EC 256                   |
| SGOST 14Days                    | PKCS#12       | Файловая система                         |                          | С: Юфицерский ключ 2014             | GOST 14Days          |                  | ✓<br><b>Yes</b> | EC 256.                  |
| <b>JaCarta</b>                  | Tumar         | DigiFlow LLP, & Alad                     | ARDS JaCarta 0           |                                     | iacarta              |                  | No              | EC 256                   |
| JavaToken                       | Tumar         | DigiFlow LLP, & Alad                     | ARDS JaCarta 0           |                                     | javatoken            |                  | ✓<br>Yes        | EC 256                   |
| JavaTokenMGR                    | Tumar         | DigiFlow LLP, & Alad                     | Aladdin Token JC 0       |                                     | javatoken            |                  | No.             | EC 256                   |
| <b>EXKSIS2IN Year</b>           | Tumar         | Файловая система                         |                          | C:\Users\Roman\Desktop\KKS\KKS      | <b>KKSIS2IN Year</b> |                  | v<br>Yes        | EC 256                   |
| Kase Capian Year                | Tumar         | Файловая система                         |                          | C:\Common Documents\ЭЦП\Серты       |                      | Kase Capian Year | ✓<br>Yes        | EC 256                   |
| KazToken                        | Tumar         | DigiFlow LLP, & Alad                     | DigiFlow LLP, KAZTOKEN 1 |                                     | kaztoken             |                  | No              | EC 256)                  |
| KazTokenMGR                     | Tumar         | DigiFlow LLP, & Alad                     |                          | DigiFlow LLP, KAZTOKEN 0            | kaztoken             |                  | No              | EC 256                   |
| <b>SaOficerGost2014</b><br>∢    | PKCS#12       | Файловая система                         |                          | С: \ключи \30.07.2014\Офицерский    | OficerGost2014       |                  | Yes<br>✓        | FC 256.<br>$\rightarrow$ |
| Список ключей: найдено 1        |               |                                          |                          |                                     |                      |                  |                 |                          |
| Тип данных                      | Дата создания | Статус ключа                             |                          | Серийный номер                      |                      |                  | Алгоритм        |                          |
| <b>Ключи сертифи</b>            |               | 2016.01.25 05:06:10 √ Осталось дней: 361 |                          | 42 b8 15 d4 ad ee 00 a9 64 96 b4 50 |                      |                  |                 | EC 256/512 (GOST 34      |
|                                 |               |                                          |                          |                                     |                      |                  |                 |                          |
| ₹                               |               |                                          |                          |                                     |                      |                  |                 | >                        |

Рис. 6

## **3. На форме загрузки документов не отображается профайл (см. рис. 7)**

Данная ошибка может возникнуть вследствие двух не зависящих друг от друга обстоятельств:

- В случае если при отправке документов используется браузер "google chrome", то тогда в нем не будет отображаться необходимый нам профайл, по-причине того, что на текущий момент совместная работа браузера "google chrome" и Java не возможна. Для отправки документов необходимо использовать браузер Internet Explorer версии 10 и выше.

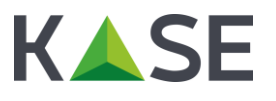

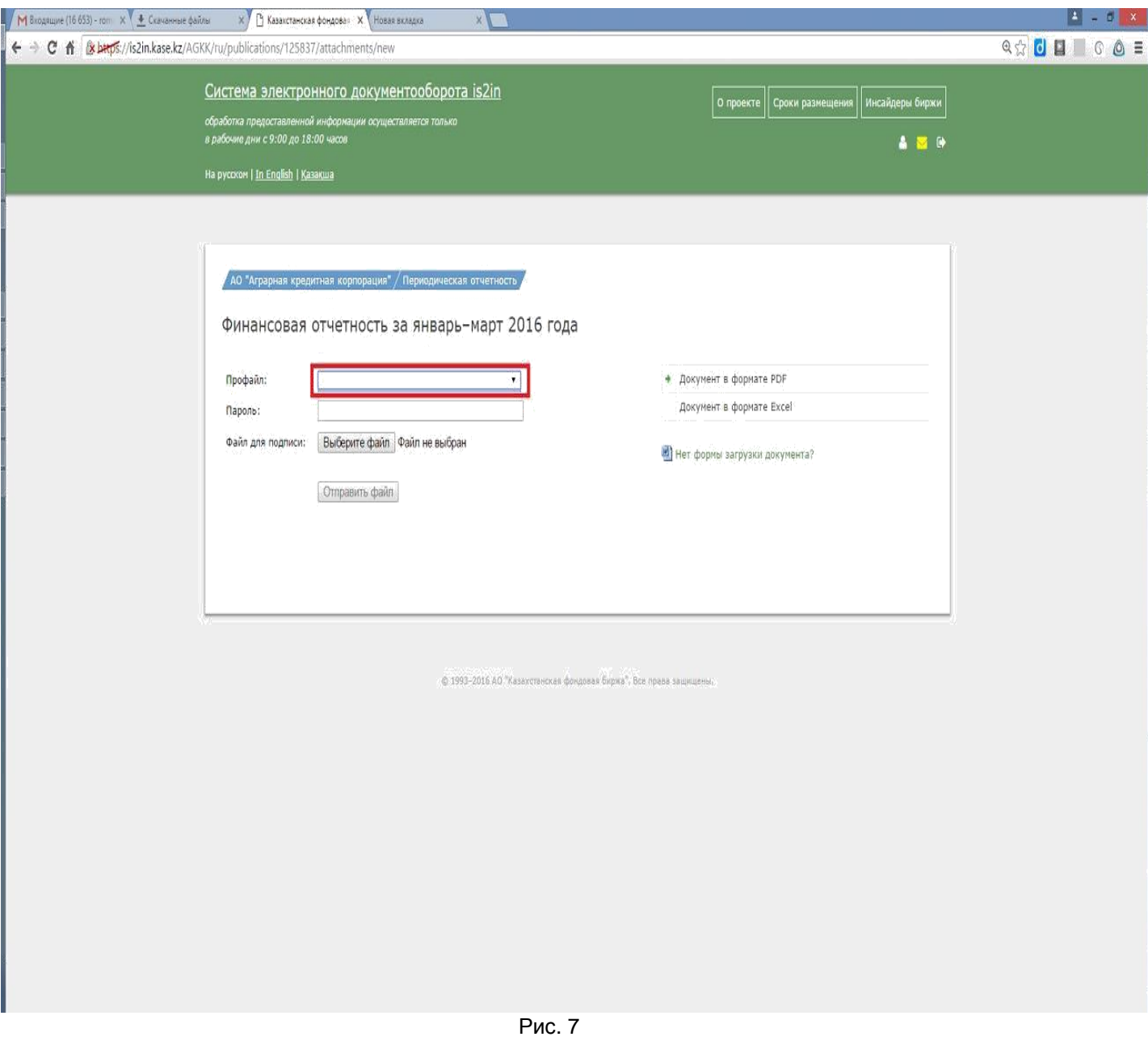

- В случае если при отправке документов используется любой другой браузер кроме "google chrome" и при этом в выпадающем списке профайл все ровно не отображается (см. рис. 7), тогда необходимо проверить доступность следующего ресурса: <https://ajax.googleapis.com/ajax/libs/jquery/1.8.1/jquery.min.js>
- В случае если все нормально тогда должна будет отобразиться картинка как на рис. 8, в случае если она не отобразилась тогда необходимо будет открыть доступ к этому ресурсу. Доступ открывает системный администратор на стороне клиента.

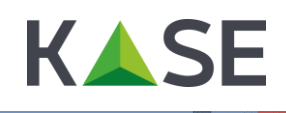

https://ajax.googleapis.co. X

← → C & bttps://ajax.googleapis.com/ajax/libs/jquery/1.8.1/jquery.min.js

 $\otimes$   $\circ$   $\equiv$ 

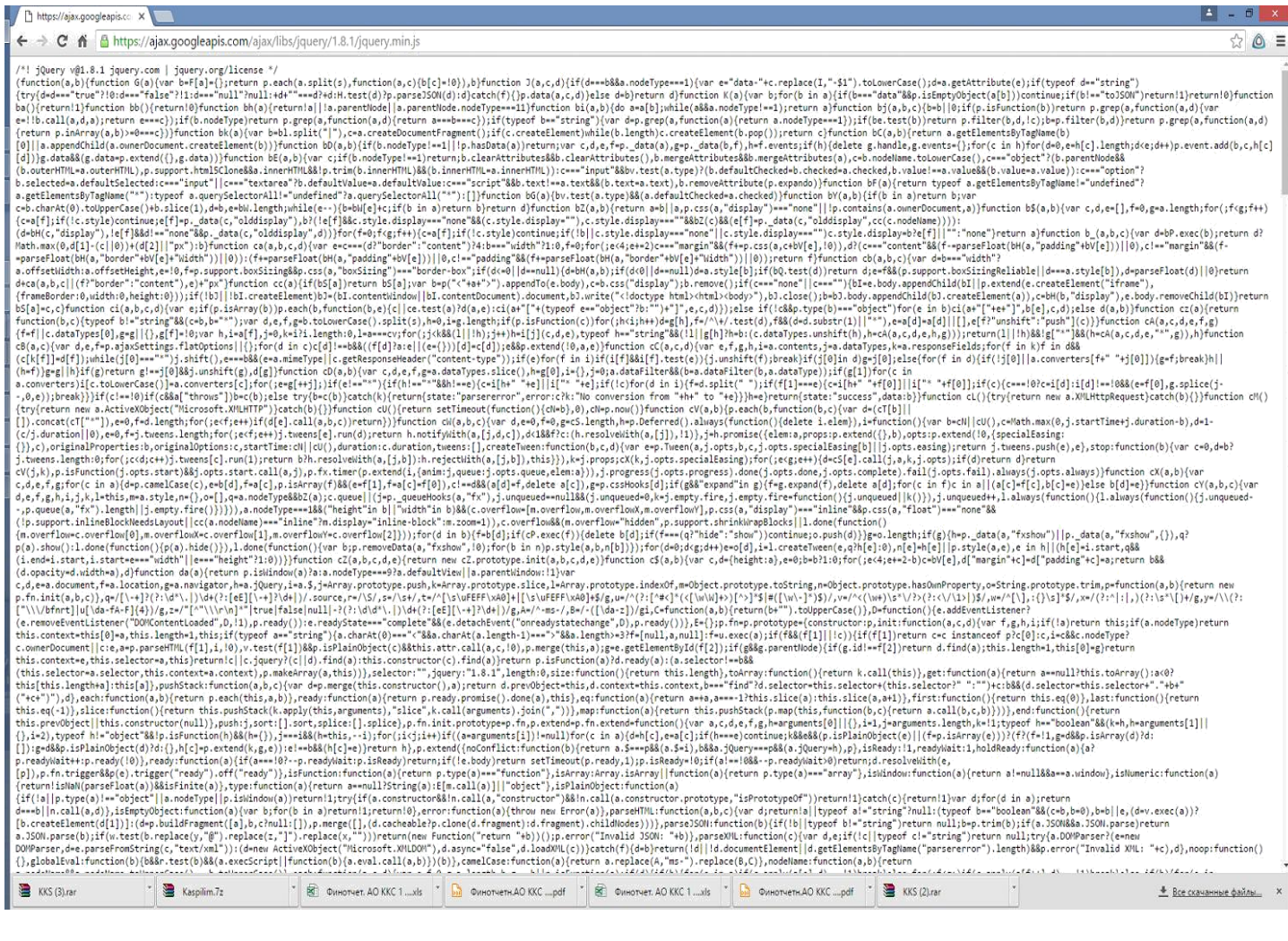

#### Рис. 8

**4. При запуске криптосервера пишет сообщение, что JAVA не установлена, хотя она установлена (см. рис. 9)**

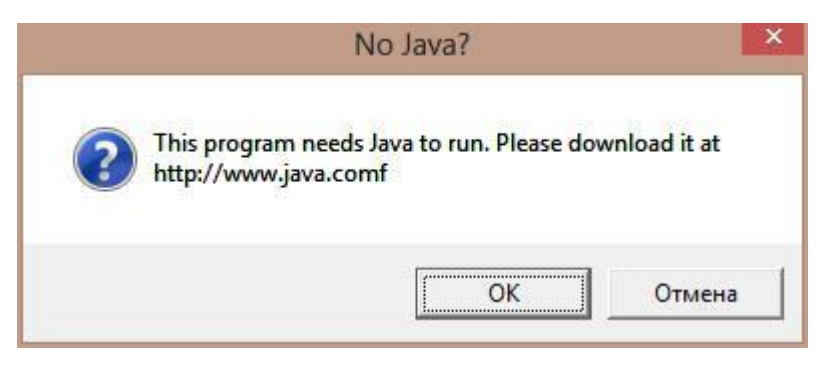

#### Рис. 9

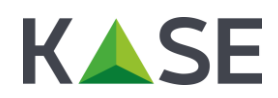

В случае если при запуске криптосервера появляется сообщение о том, что не установлена JAVA (см. рис. 9), тогда необходимо по этой ссылке скачать обновление: <https://www.dropbox.com/s/jk7idewa9y2c7bj/localCS.rar?dl=0>

Файл, который будет доступен по этой ссылке (он называется localCS.exe) необходимо будет сохранить в папку куда установлен сам криптосервер (по умолчанию его необходимо будет сохранить сюда C:\CryptoServer\LocalCryptoServer), в ней он затрет старый exe файл и будет запускаться по-новому.

## **3. Переоформление ЭЦП**

Как известно сертификат ЭЦП выданный пользователю действует в течение 1 года. Иногда бывает такое, что пользователи меняются и при этом уведомляют об этом нас. В таком случае необходимо сделать следующее:

- 1. Уведомить пользователя о том, что они должны написать нам официальное письмо, в котором сообщат, что у них происходит замена пользователей с одного на другого в системе "IS2IN" или "eTransfer.kz". Также они должны предоставить нам скан. Копию стандартного заявления №6 для выпуска ЭЦП на нового пользователя.
- 2. После получения данного письма и заявления №6 мы сообщаем об этом в бухгалтерию.
- 3. На основании полученного заявления №6 мы выпускаем ЭЦП для нового пользователя в системе "IS2IN" или "eTransfer.kz". При этом ЭЦП выпущенное на старого пользователя блокируем.

## **4. Восстановление ЭЦП (или пароля)**

### **1. Мы потеряли действующий сертификат от "IS2IN" или "eTransfer.kz" (или забыли пароль к нему), как восстановить его?**

В данном случае есть два варианта решения данной проблемы: "правильный" и "быстрый". Какой имено способ выбрать зависит от конкретных обстоятельств и от того насколько быстро им нужен этот серетификат (или пароль для сертификата).

"Правильный способ" - в случае если решено использовать именно этот способ, тогда необходимо сделать следующее:

- Сообщить тому контакту компании, которая использует ЭЦП, что им необходимо написать в ТОО "eTrade.kz" официальное письмо на имя генерального директора, в котором они должны указать следующие данные: "наименование системы для которой используется ЭЦП", логин пользователя, адрес электронной почты куда отправить дубликат их ЭЦП.
- После получения официально письма необходимо на почтовом ящике ecp@etrade.kz найти необходимую ЭЦП (или пароль для нее) и переотправить на нужный электронный адрес, указанный в официальном письме.

"Быстрый способ" - в случае если решено использовать именно этот способ, тогда необходимо выяснить для какой системы использовалось ЭЦП (возможны два варианта "IS2IN" или "eTransfer.kz"), также уточнить логин и отправить им необходимую ЭЦП (или пароль). Дубликаты ЭЦП и паролей хранятся на ящике [ecp@etrade.kz.](mailto:ecp@etrade.kz)